# Manual del kit *artus*® HBV QS-RGQ

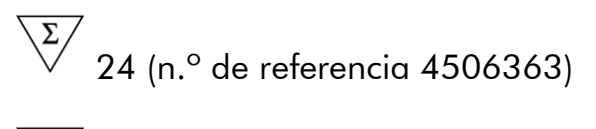

 $\overline{\smash{\bigtriangledown}}$  72 (n.º de referencia 4506366)

Versión 1

## $|$  IVD  $|$

Diagnóstico *in vitro* cuantitativo

Para utilizar con los instrumentos QIAsymphony® SP/AS y Rotor-Gene® Q

 $\zeta_{\scriptscriptstyle{197}}$ 

**REF** 

4506363, 4506366

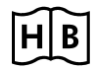

**HB** 1060925ES

QIAGEN GmbH, QIAGEN Strasse 1, 40724 Hilden, ALEMANIA

R5 MAT 1060925ES

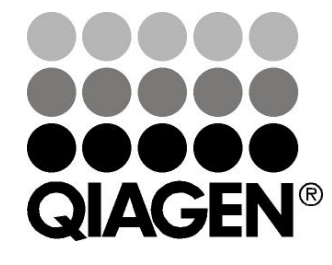

# Sample & Assay Technologies

## QIAGEN Sample and Assay Technologies

QIAGEN es el proveedor líder de tecnologías innovadoras para la preparación de muestras y ensayos de biología molecular que permiten el aislamiento y la detección del contenido de cualquier muestra biológica. Nuestros productos y servicios de vanguardia y máxima calidad garantizan el éxito desde la muestra hasta el resultado.

#### QIAGEN sienta las bases de excelencia en los siguientes campos:

- **Purificación de ADN, ARN y proteínas**
- Ensayos de ácidos nucleicos y proteínas
- Investigación con microARN y ARNi
- Automatización de tecnologías de preparación de muestras y ensayos de biología molecular

Nuestra misión es ayudarle a superar sus retos y a alcanzar un éxito excepcional. Para más información, visite www.qiagen.com.

## Índice

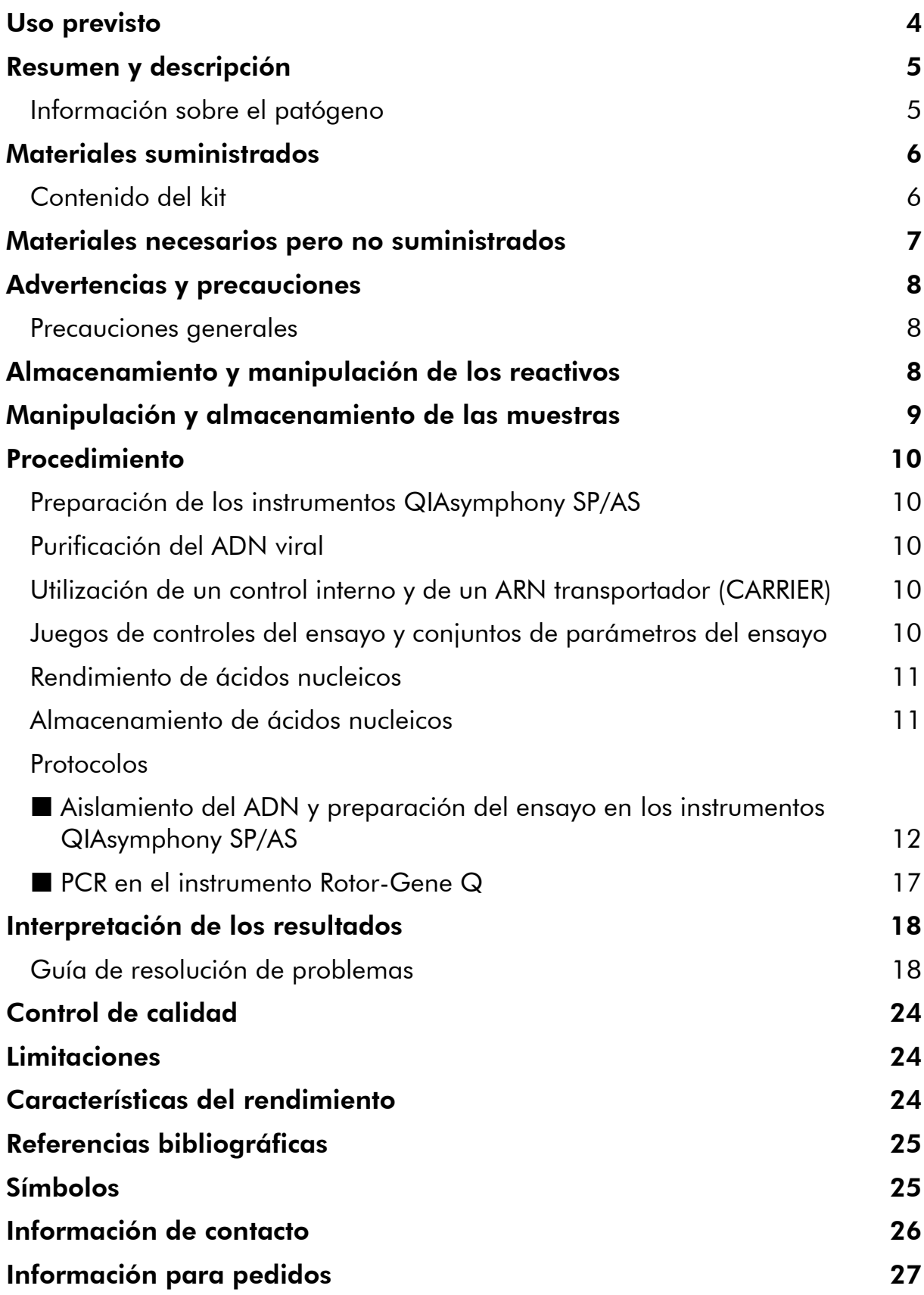

## <span id="page-3-0"></span>Uso previsto

El kit *artus* HBV QS-RGQ es una prueba de amplificación de ácidos nucleicos *in vitro* para la cuantificación del ADN del virus de la hepatitis B (VHB) en plasma humano con EDTA. Este kit para pruebas diagnósticas utiliza la reacción en cadena de la polimerasa (PCR, *polymerase chain reaction*) y está configurado para usarse con los instrumentos QIAsymphony SP/AS y Rotor-Gene Q. Si desea obtener más información acerca de las muestras biológicas humanas específicas con las que se ha validado el kit, consulte las hojas de aplicaciones, disponibles online en

www.qiagen.com/products/artushbvpcrkitce.aspx.

QIAGEN continúa desarrollando y validando nuevas aplicaciones para los kits *artus* QS-RGQ, como su uso con tipos adicionales de muestras. La versión más actual de este manual y de las hojas de aplicaciones asociadas se encuentra disponible online en www.qiagen.com/products/artushbvpcrkitce.aspx.

El kit *artus* HBV QS-RGQ se ha diseñado para utilizarse en combinación con la presentación clínica y otros marcadores de laboratorio para realizar un pronóstico de la enfermedad y como ayuda para la evaluación de la respuesta viral al tratamiento antiviral medida a través de los cambios de los niveles de ADN del VHB en plasma humano con EDTA. El kit *artus* HBV QS‑RGQ no está indicado para usarse como prueba de cribado para el VHB ni como prueba diagnóstica para confirmar la presencia de infección por el VHB.

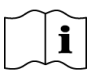

Si desea obtener más información acerca de las muestras biológicas humanas específicas con las que se ha validado el kit, consulte las hojas de aplicaciones, disponibles online en www.qiagen.com/products/artushbvpcrkitce.aspx.

Dado que QIAGEN continuamente controla el rendimiento del ensayo y valida nuevas afirmaciones, los usuarios deben asegurarse de que trabajan con la última versión de las instrucciones de uso.

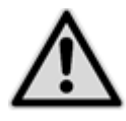

Compruebe la disponibilidad de nuevas versiones de la documentación electrónica en

www.qiagen.com/products/artushbvpcrkitce.aspx antes de realizar la prueba.

Todos los kits pueden usarse con los elementos de instrucción respectivos siempre que el número de versión del manual y de otros documentos coincida con el número de versión del kit. El número de versión aparece en la etiqueta de cada caja del kit. QIAGEN garantiza la compatibilidad entre todos los lotes de kits de pruebas que tengan el mismo número de versión.

### <span id="page-4-0"></span>Resumen y descripción

El kit *artus* HBV QS-RGQ constituye un sistema listo para usar para la detección del ADN del VHB mediante la reacción en cadena de la polimerasa (PCR) en los instrumentos Rotor-Gene Q, con la preparación de las muestras y del ensayo en los instrumentos QIAsymphony SP/AS. La mezcla maestra HBV RG/TM Master contiene los reactivos y las enzimas necesarios para la amplificación específica de una región de 134 pb del genoma del VHB, así como para la detección directa del amplicón específico en el canal de fluorescencia Cycling Green del instrumento Rotor-Gene Q.

Además, el kit *artus* HBV QS-RGQ contiene un segundo sistema de amplificación heterógena para identificar una posible inhibición de la PCR. Esto se detecta como un control interno (IC) en el canal de fluorescencia Cycling Yellow del instrumento Rotor-Gene Q. No se reduce el límite de detección de la PCR analítica del VHB. Se suministran controles positivos externos (HBV RG/TM QS 1–5), que permiten determinar la cantidad de ADN viral. Si desea obtener más información, consulte la hoja de la aplicación correspondiente en

www.qiagen.com/products/artushbvpcrkitce.aspx.

### <span id="page-4-1"></span>Información sobre el patógeno

El virus de la hepatitis B (VHB) se transmite principalmente a través de la sangre o de los hemoderivados. Sin embargo, también son posibles las transmisiones sexual, oral y perinatal. Tras un período de malestar general caracterizado por pérdida de apetito, vómitos y problemas abdominales, en el 10–20% aproximadamente de los pacientes se desarrolla fiebre, exantema (erupción cutánea) y problemas musculares y articulares reumáticos. Transcurridos 2–14 días aparece ictericia, que puede acompañarse de prurito. En el 1% aproximadamente de todos los pacientes infectados se produce una hepatitis fulminante, la cual a menudo es mortal. En el 5–10% de los pacientes con hepatitis B se desarrolla una inflamación hepática crónica, que puede evolucionar a cirrosis hepática o a carcinoma hepático primario.

## <span id="page-5-0"></span>Materiales suministrados

### <span id="page-5-1"></span>Contenido del kit

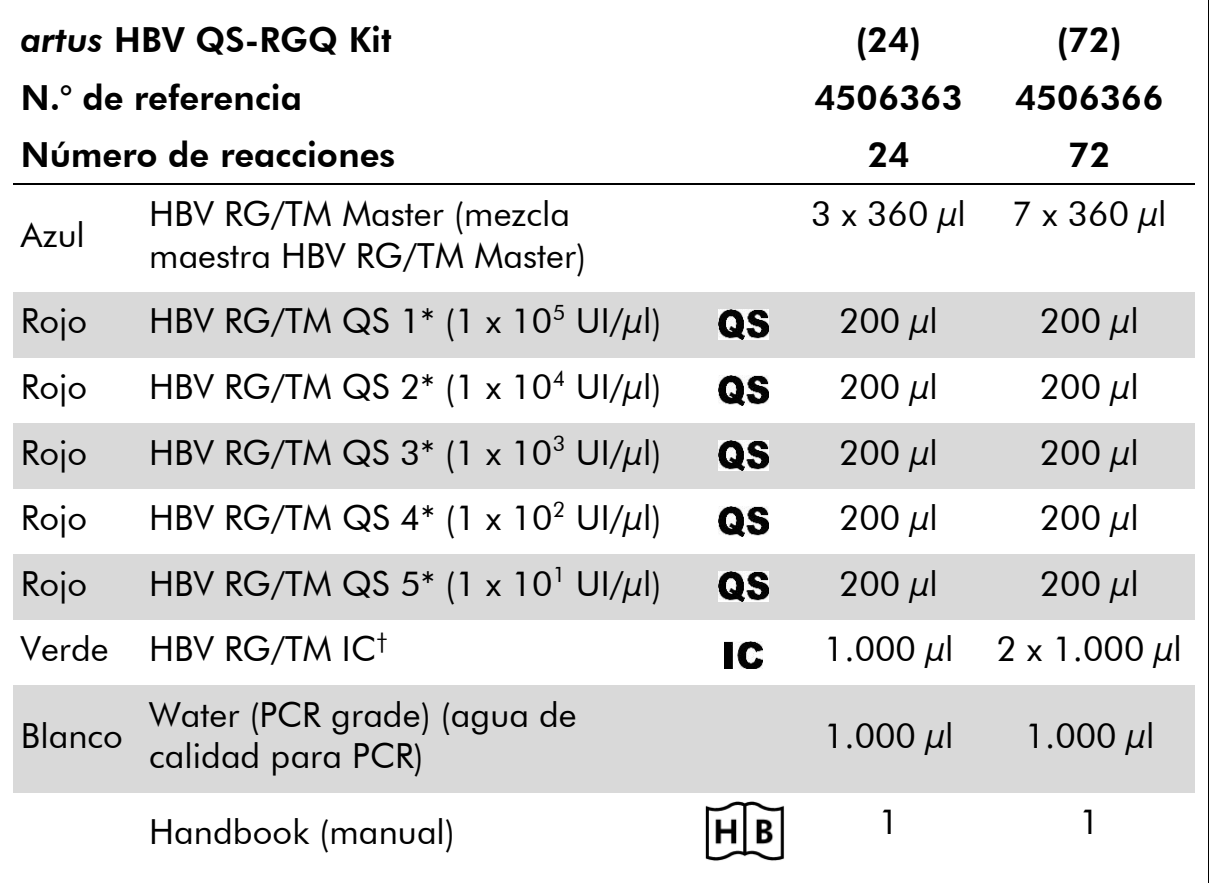

\* Estándar de cuantificación.

† Control interno.

### <span id="page-6-0"></span>Materiales necesarios pero no suministrados

Siempre que trabaje con productos químicos, utilice una bata de laboratorio adecuada, guantes desechables y gafas protectoras. Para obtener más información, consulte las fichas de datos de seguridad (SDS, safety data sheets) correspondientes que el proveedor del producto pone a su disposición.

- Pipetas (ajustables)\* y puntas de pipeta estériles con filtros
- Agitador vorticial\*
- Centrifugadora de mesa\* con rotor para tubos de reacción de 2 ml, capaz de centrifugar a 6.800 x *g*

#### Para la preparación de muestras

- QIAsymphony SP instrument (instrumento QIAsymphony SP) (n.<sup>o</sup> de referencia 9001297)\*
- QIAsymphony AS instrument (instrumento QIAsymphony AS) (n.° de referencia 9001301)\*

#### Para la PCR

- Instrumento Rotor-Gene Q MDx 5plex HRM o Rotor-Gene Q 5plex HRM\*
- **Notal Strate Strate Strate COL** Superior
- $\blacksquare$  Opcional: Rotor-Gene AssayManager $^\dagger$ , versión 1.0 o superior

Nota: Puede encontrar más información sobre los materiales necesarios para aplicaciones específicas en la hoja de la aplicación correspondiente en www.qiagen.com/products/artushbvpcrkitce.aspx.

\* Asegúrese de que los instrumentos hayan sido verificados y calibrados siguiendo las recomendaciones del fabricante.

† Está previsto que Rotor-Gene AssayManager esté disponible a finales de 2012.

### <span id="page-7-0"></span>Advertencias y precauciones

Para uso diagnóstico *in vitro*

Siempre que trabaje con productos químicos, utilice una bata de laboratorio adecuada, guantes desechables y gafas protectoras. Si desea obtener más información, consulte las fichas de datos de seguridad (SDS) correspondientes. Dichas fichas están disponibles online en un formato PDF cómodo y compacto en www.qiagen.com/safety, donde podrá encontrar, ver e imprimir la ficha de datos de seguridad de los materiales correspondiente a cada kit y a cada componente del kit de QIAGEN®.

Para obtener información sobre seguridad relativa al kit de purificación utilizado, consulte el manual del kit correspondiente. Para obtener información sobre seguridad relativa a los instrumentos, consulte el manual del usuario del instrumento correspondiente.

Elimine los desechos de las muestras y del ensayo de conformidad con la normativa local sobre seguridad.

### <span id="page-7-1"></span>Precauciones generales

Respete siempre las siguientes instrucciones:

- Utilice puntas de pipeta estériles con filtro.
- Durante los pasos manuales, mantenga los tubos cerrados siempre que sea posible y evite la contaminación.
- Descongele todos los componentes totalmente a temperatura ambiente (15–25 °C) antes de comenzar un ensayo.
- Una vez descongelados, mezcle los componentes (mediante pipeteado repetido arriba y abajo o mediante agitación vorticial con sacudidas) y centrifugue brevemente. Asegúrese de que no haya espuma ni burbujas en los tubos de reactivos.
- No mezcle componentes de kits que tengan distintos números de lote.
- Asegúrese de prerrefrigerar a 2–8 °C los adaptadores requeridos.
- Trabaje con rapidez y mantenga los reactivos de PCR en hielo o en el bloque de refrigeración antes de colocarlos en el instrumento.
- Proceda sin pausa de una parte del flujo de trabajo a la siguiente. No supere los 30 minutos de tiempo de transferencia entre cada módulo (de QIAsymphony SP a QIAsymphony AS a Rotor-Gene Q).

## <span id="page-7-2"></span>Almacenamiento y manipulación de los reactivos

Los componentes del kit *artus* HBV QS-RGQ deben

almacenarse a una temperatura de –15 °C a –30 °C y son estables hasta la fecha de caducidad indicada en la etiqueta. Deben evitarse los ciclos repetidos de descongelación y congelación (> 2), ya que pueden reducir el rendimiento del ensayo.

### <span id="page-8-0"></span>Manipulación y almacenamiento de las muestras

Puede encontrar información sobre la manipulación y el almacenamiento de las muestras para aplicaciones específicas en la hoja de la aplicación correspondiente en www.qiagen.com/products/artushbvpcrkitce.aspx.

### <span id="page-9-0"></span>Procedimiento

### <span id="page-9-1"></span>Preparación de los instrumentos QIAsymphony SP/AS

Cierre todos los cajones y las tapas.

Encienda los instrumentos QIAsymphony SP/AS, y espere hasta que aparezca la pantalla "Sample Preparation" (preparación de muestras) y haya finalizado el procedimiento de inicialización.

Inicie una sesión en el instrumento (los cajones se desbloquearán).

### <span id="page-9-2"></span>Purificación del ADN viral

El kit *artus* HBV QS-RGQ se ha validado con un paso de purificación del ADN viral que se realiza en el instrumento QIAsymphony SP utilizando un kit QIAsymphony DSP Virus/Pathogen. Consulte el *Manual de uso QIAsymphony DSP Virus/Pathogen* si desea ver toda la información acerca de cómo preparar el cartucho de reactivos para el paso de purificación de las muestras en el instrumento QIAsymphony SP.

### <span id="page-9-3"></span>Utilización de un control interno y de un ARN transportador (CARRIER)

El uso de los kits QIAsymphony DSP Virus/Pathogen en combinación con el kit *artus* HBV QS-RGQ requiere la introducción del control interno (HBV RG/TM IC) en el procedimiento de purificación para vigilar la eficiencia de la preparación de las muestras y del ensayo anterógrado. Además, los kits QIAsymphony DSP Virus/Pathogen pueden requerir la preparación de ARN transportador (CARRIER). Si desea obtener información específica sobre el control interno y el uso del ARN transportador (CARRIER), consulte la hoja de la aplicación correspondiente en

www.qiagen.com/products/artushbvpcrkitce.aspx.

### <span id="page-9-4"></span>Juegos de controles del ensayo y conjuntos de parámetros del ensayo

Los juegos de controles del ensayo son la combinación de un protocolo más parámetros adicionales, como el control interno, para la purificación de muestras con el instrumento QIAsymphony SP. Para cada protocolo hay preinstalado un juego de controles del ensayo predeterminado.

Los conjuntos de parámetros del ensayo son la combinación de una definición de ensayo con parámetros adicionales definidos, como el número de duplicados y el número de estándares del ensayo, para la preparación del ensayo con el instrumento QIAsymphony AS.

Para series analíticas integradas en los instrumentos QIAsymphony SP/AS, el conjunto de parámetros del ensayo está directamente vinculado a un juego de controles del ensayo predeterminado que especifica el proceso de purificación de las muestras asociado.

### <span id="page-10-0"></span>Rendimiento de ácidos nucleicos

Los eluidos preparados con ARN transportador (CARRIER) pueden contener mucho más ARN transportador (CARRIER) que ácidos nucleicos diana. Recomendamos utilizar métodos de amplificación cuantitativos para determinar el rendimiento.

### <span id="page-10-1"></span>Almacenamiento de ácidos nucleicos

Para el almacenamiento a corto plazo durante un máximo de 24 horas, recomendamos almacenar los ácidos nucleicos purificados a una temperatura de 2–8 °C. Para un almacenamiento a largo plazo superior a 24 horas, recomendamos una temperatura de –20 °C.

### <span id="page-11-0"></span>Protocolo: Aislamiento del ADN y preparación del ensayo en los instrumentos QIAsymphony SP/AS

La siguiente descripción es un protocolo general para el uso de los kits QIAsymphony DSP Virus/Pathogen. Puede encontrar información detallada sobre una aplicación específica, incluidos los volúmenes y los tubos, en la hoja de la aplicación correspondiente en

www.qiagen.com/products/artushbvpcrkitce.aspx.

#### Cuestiones importantes antes de comenzar

- Asegúrese de que sabe manejar bien los instrumentos QIAsymphony SP/AS. Consulte los manuales del usuario que se entregan con los instrumentos y las versiones más actuales disponibles online en www.qiagen.com/products/qiasymphonyrgq.aspx para ver las instrucciones de uso.
- Antes de usar un cartucho de reactivos (RC) por primera vez, compruebe que los tampones QSL2 y QSB1 del cartucho (RC) no contengan un precipitado. En caso necesario, retire del cartucho de reactivos (RC) los recipientes que contienen los tampones QSL2 y QSB1 e incúbelos durante 30 minutos a 37 °C agitando de vez en cuando para disolver el precipitado. Asegúrese de volver a colocar los recipientes en las posiciones correctas. Si el cartucho de reactivos (RC) ya está perforado, asegúrese de que los recipientes estén sellados con las tiras de sellado para reutilización e incube el cartucho de reactivos (RC) completo durante 30 minutos a 37 °C agitando de vez en cuando en un baño María\*.
- Evite agitar de manera enérgica el cartucho de reactivos (RC), ya que podría formarse espuma, que puede provocar problemas a la hora de detectar el nivel de líquido.
- Trabaje con rapidez y mantenga los reactivos de PCR en hielo o en el bloque de refrigeración antes de colocarlos en el instrumento.
- Los volúmenes de reactivos están optimizados para 24 o 72 reacciones por kit y serie analítica (n.° de referencia 4506363 y 4506366, respectivamente).
- Antes de cada uso, todos los reactivos deben ser descongelados completamente, mezclados (mediante pipeteado repetido arriba y abajo o mediante agitación vorticial rápida) y centrifugados durante al menos 3 segundos a 6.800 x *g*. Evite que se forme espuma en los reactivos.

<sup>\*</sup> Asegúrese de que todos los instrumentos se hayan verificado, sometido a mantenimiento y calibrado con regularidad según las instrucciones del fabricante.

 Se ha comprobado que los eluidos generados en la preparación de las muestras y todos los componentes del kit *artus* HBV QS-RGQ son estables en el instrumento durante al menos el tiempo normal necesario para la purificación de 96 muestras y para la preparación de 72 ensayos, incluido un tiempo máximo de 30 minutos para la transferencia de las muestras del instrumento QIAsymphony SP al instrumento QIAsymphony AS y un tiempo máximo de 30 minutos para la transferencia de las muestras del QIAsymphony AS al instrumento Rotor-Gene Q.

#### Antes de comenzar

- Prepare todas las mezclas necesarias. En caso necesario, prepare las mezclas que contienen ARN transportador (CARRIER) y los controles internos justo antes de comenzar. Si desea obtener más información, consulte la hoja de la aplicación correspondiente en www.qiagen.com/products/artushbvpcrkitce.aspx.
- Antes de comenzar el procedimiento, asegúrese de que las partículas magnéticas estén totalmente resuspendidas. Mezcle enérgicamente mediante agitación vorticial el recipiente que contiene las partículas magnéticas durante al menos 3 minutos antes del primer uso.
- Antes de cargar el cartucho de reactivos (RC), retire la cubierta del recipiente que contiene las partículas magnéticas y abra los tubos de enzimas. Asegúrese de que la gradilla de enzimas se haya equilibrado a temperatura ambiente (15–25 °C).
- Asegúrese de que la tapa de perforación (PL) esté colocada sobre el cartucho de reactivos (RC) y de que la tapa del recipiente de partículas magnéticas se haya retirado o, si se está utilizando un cartucho de reactivos (RC) parcialmente usado, asegúrese de que se hayan retirado las tiras de sellado para reutilización.
- Si las muestras tienen un código de barras, oriéntelas en el portatubos de forma que los códigos de barras miren hacia el lector de códigos de barras del interior del cajón "Sample" (muestras) en el lado izquierdo del instrumento QIAsymphony SP.

#### Procedimiento

Purificación del ADN viral en el instrumento QIAsymphony SP

- 1. Cierre todos los cajones y las tapas de los instrumentos QIAsymphony SP/AS.
- 2. Encienda los instrumentos, y espere hasta que aparezca la pantalla "Sample Preparation" y haya finalizado el procedimiento de inicialización.

El interruptor de alimentación se encuentra en la esquina inferior izquierda del instrumento QIAsymphony SP.

- 3. Inicie una sesión en los instrumentos.
- 4. Prepare los siguientes cajones tal como se indica en la hoja de la aplicación correspondiente, disponible en www.qiagen.com/products/artushbvpcrkitce.aspx.
	- Cajón "Waste" (desechos); cuando esté listo, realice un examen de inventario.
	- Cajón "Eluate" (eluidos); cuando esté listo, realice un examen de inventario.
	- Cajón "Reagents and Consumables" (reactivos y consumibles); cuando esté listo, realice un examen de inventario.
	- Cajón "Sample"
- 5. Utilizando la configuración "Integrated run" (serie integrada) en la pantalla táctil del instrumento QIAsymphony, introduzca la información requerida para cada lote de muestras que se vaya a procesar. Seleccione un conjunto de parámetros del ensayo para la serie y asígnelo, junto con el lote AS correspondiente, a las muestras.

En la hoja de la aplicación correspondiente se presenta información sobre el conjunto de parámetros del ensayo y el volumen de elución preseleccionado.

Si desea obtener más información acerca de las series integradas en los instrumentos QIAsymphony SP/AS, consulte los manuales del usuario de los instrumentos.

6. Cuando configure una serie integrada, compruebe que la asignación del material de laboratorio para muestras, el tipo de muestras (muestra, EC+ y EC–) y los volúmenes son correctos.

En la hoja de la aplicación correspondiente se presenta información sobre los consumibles y los componentes que deben colocarse en cada cajón.

7. Una vez introducida la información sobre todos los lotes de la serie integrada, haga clic en el botón "Ok" (aceptar) para salir de la

configuración "Integrated run". El estado de todos los lotes en la vista general de la serie integrada cambia de "LOADED" (cargado) a "QUEUED" (en cola). Tan pronto como un lote está en cola, aparece el botón "Run" (ejecutar). Pulse el botón "Run" para comenzar el procedimiento.

Todos los pasos del procesamiento están totalmente automatizados.

#### Carga de los cajones del instrumento QIAsymphony AS durante la preparación del ensayo

- 8. Después de poner en cola una serie integrada, abra los cajones del instrumento QIAsymphony AS. En la pantalla táctil se muestran los componentes que es necesario cargar.
- 9. Asegúrese siempre de hacer lo siguiente antes de la serie integrada.
	- **Introduzca el conducto para puntas.**
	- Deseche la bolsa para la eliminación de puntas.
	- Coloque una bolsa vacía para la eliminación de puntas.
- 10. Defina y cargue la(s) gradilla(s) del ensayo. Las gradillas del ensayo se cargan, en adaptadores prerrefrigerados, en las ranuras "Assay" (ensayo). Puede encontrar información sobre las gradillas del ensayo en la hoja de la aplicación correspondiente, disponible en www.qiagen.com/products/artushbvpcrkitce.aspx.

## 11. Compruebe la temperatura de las posiciones de refrigeración.

Cuando se alcancen las temperaturas de refrigeración deseadas, el asterisco pequeño situado junto a cada ranura aparecerá en verde.

#### 12. Combine todos los tubos de HBV RG/TM Master de un kit en un solo tubo antes de su uso.

Nota: Puede resultar difícil manipular reactivos viscosos con pipetas manuales. Asegúrese de que transfiere el volumen completo del Master al tubo.

#### 13. Llene cada tubo de reactivo con el volumen necesario del reactivo correspondiente según la información de carga facilitada por el software del instrumento.

Nota: Antes de cada uso, todos los reactivos deben ser descongelados completamente, mezclados (mediante pipeteado repetido arriba y abajo o mediante agitación vorticial rápida) y centrifugados durante al menos 3 segundos a 6.800 x *g*. Evite que se formen burbujas o espuma, ya que podrían causar errores de detección. Trabaje con rapidez y mantenga los componentes de PCR en hielo o en el bloque de refrigeración antes de la carga.

- 14. Cargue la gradilla de reactivos y coloque los tubos de reactivos, sin las tapas, en las posiciones apropiadas de los adaptadores prerrefrigerados para reactivos según se indica en la hoja de la aplicación correspondiente.
- 15. Cargue puntas con filtro desechables en los cajones "Eluate and Reagents" (eluidos y reactivos) y "Assays" (ensayos), según el número necesario de cada tipo de punta indicado en la hoja de la aplicación correspondiente.
- 16. Cierre los cajones "Eluate and Reagents" y "Assays".
- 17. Después de cerrar cada cajón, pulse "Scan" (examinar) para iniciar el examen de inventario para cada cajón.

El examen de inventario comprueba las ranuras, los adaptadores, las puntas con filtro y el conducto para puntas, así como la carga correcta de los volúmenes de reactivos específicos. En caso necesario, corrija los errores existentes.

La preparación del ensayo comenzará automáticamente una vez que el paso de purificación en el instrumento QIAsymphony SP haya finalizado y de que se hayan transferido las gradillas de eluidos al instrumento QIAsymphony AS.

- 18. Una vez finalizado el procesamiento, pulse "Remove" (retirar) en la pantalla de preparación del ensayo "Overview" (información general). Abra el cajón "Assays" y descargue las gradillas del ensayo.
- 19. Descargue los archivos de resultados y del termociclador.
- 20. Si en una serie integrada se han configurado varios lotes en el instrumento QIAsymphony AS, vuelva a cargar los cajones del instrumento QIAsymphony AS, a partir del paso 8.
- 21. Continúe en el apartado "[Protocolo: PCR en el instrumento](#page-16-0)  [Rotor-Gene](#page-16-0) Q" en la página [17.](#page-16-0)
- 22. Realice el mantenimiento periódico del instrumento QIAsymphony AS mientras se realiza la serie de PCR en el instrumento Rotor-Gene Q o después.

Dado que el flujo de trabajo es una operación integrada, limpie todos los instrumentos una vez finalizado el flujo de trabajo.

Siga las instrucciones de mantenimiento descritas en el apartado de descripción general del Manual del usuario QIAsymphony SP/AS *—* Descripción general. Asegúrese de realizar las tareas de mantenimiento con regularidad para reducir al mínimo el riesgo de contaminación cruzada.

### <span id="page-16-0"></span>Protocolo: PCR en el instrumento Rotor-Gene Q

#### Cuestiones importantes antes de comenzar

- Dedique tiempo suficiente a familiarizarse con el instrumento Rotor-Gene Q antes de iniciar el protocolo. Consulte el manual del usuario del instrumento.
- Si se desea una interpretación automática de los resultados de la PCR, puede utilizarse el software Rotor-Gene AssayManager\* en lugar del software Rotor-Gene Q.
- Asegúrese de que se incluyan los 5 estándares de cuantificación y al menos un control negativo (agua de calidad para PCR) para cada serie de PCR. Para generar una curva de estándares, utilice los 5 estándares de cuantificación suministrados (HBV RG/TM QS 1–5) para cada serie de PCR.

#### Procedimiento

- 1. Cierre los tubos de PCR y colóquelos en el rotor de 72 pocillos del instrumento Rotor-Gene Q. Asegúrese de transferir las tiras de 4 tubos del instrumento Rotor-Gene Q en la orientación correcta, de manera que los índices de posición del adaptador de refrigeración y del rotor coincidan. Asegúrese de que el anillo de bloqueo (accesorio del instrumento Rotor-Gene) está colocado en la parte superior del rotor para prevenir la apertura accidental de los tubos durante el procesamiento.
- 2. Transfiera el archivo del termociclador del instrumento QIAsymphony AS al ordenador del Rotor-Gene Q.
- 3. Para la detección de ADN del VHB, cree un perfil de temperatura e inicie la serie conforme a las indicaciones de la hoja de la aplicación correspondiente, www.qiagen.com/products/artushbvpcrkitce.aspx. Encontrará información específica del software acerca de la programación del instrumento Rotor-Gene Q en la hoja de protocolo "Settings to run *artus* QS-RGQ Kits" (valores de configuración para procesar kits *artus* QS-RGQ) correspondiente, disponible en www.qiagen.com/products/artushbvpcrkitce.aspx.

<sup>\*</sup> Está previsto que Rotor-Gene AssayManager esté disponible a finales de 2012.

### <span id="page-17-0"></span>Interpretación de los resultados

Si desea obtener información detallada acerca de la interpretación de los resultados, consulte la hoja de la aplicación correspondiente en www.qiagen.com/products/artushbvpcrkitce.aspx.

### <span id="page-17-1"></span>Guía de resolución de problemas

Esta guía de resolución de problemas le será de utilidad para resolver los problemas que puedan surgir. Para obtener más información, consulte también la página de preguntas frecuentes de nuestro Centro de Soporte Técnico: www.qiagen.com/FAQ/FAQList.aspx. Los científicos del Servicio Técnico de QIAGEN estarán siempre encantados de responder a cualquier pregunta que tenga sobre la información y los protocolos de este manual, así como sobre las tecnologías para el tratamiento de muestras y ensayos de biología molecular (encontrará la información de contacto en la contraportada o en www.qiagen.com).

#### Comentarios y sugerencias

#### Manipulación general

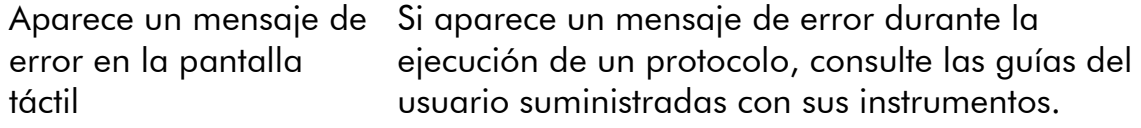

#### Precipitado en el recipiente de reactivos de un cartucho abierto del kit QIAsymphony DSP Virus/Pathogen

a) Evaporación del tampón Un exceso de evaporación puede provocar un aumento de la concentración de sal o una reducción de la concentración de alcohol en los tampones. Deseche el cartucho de reactivos (RC). Asegúrese de sellar los recipientes de tampón de un cartucho de reactivos (RC) parcialmente usado con las tiras de sellado para reutilización cuando no se estén utilizando para la purificación.

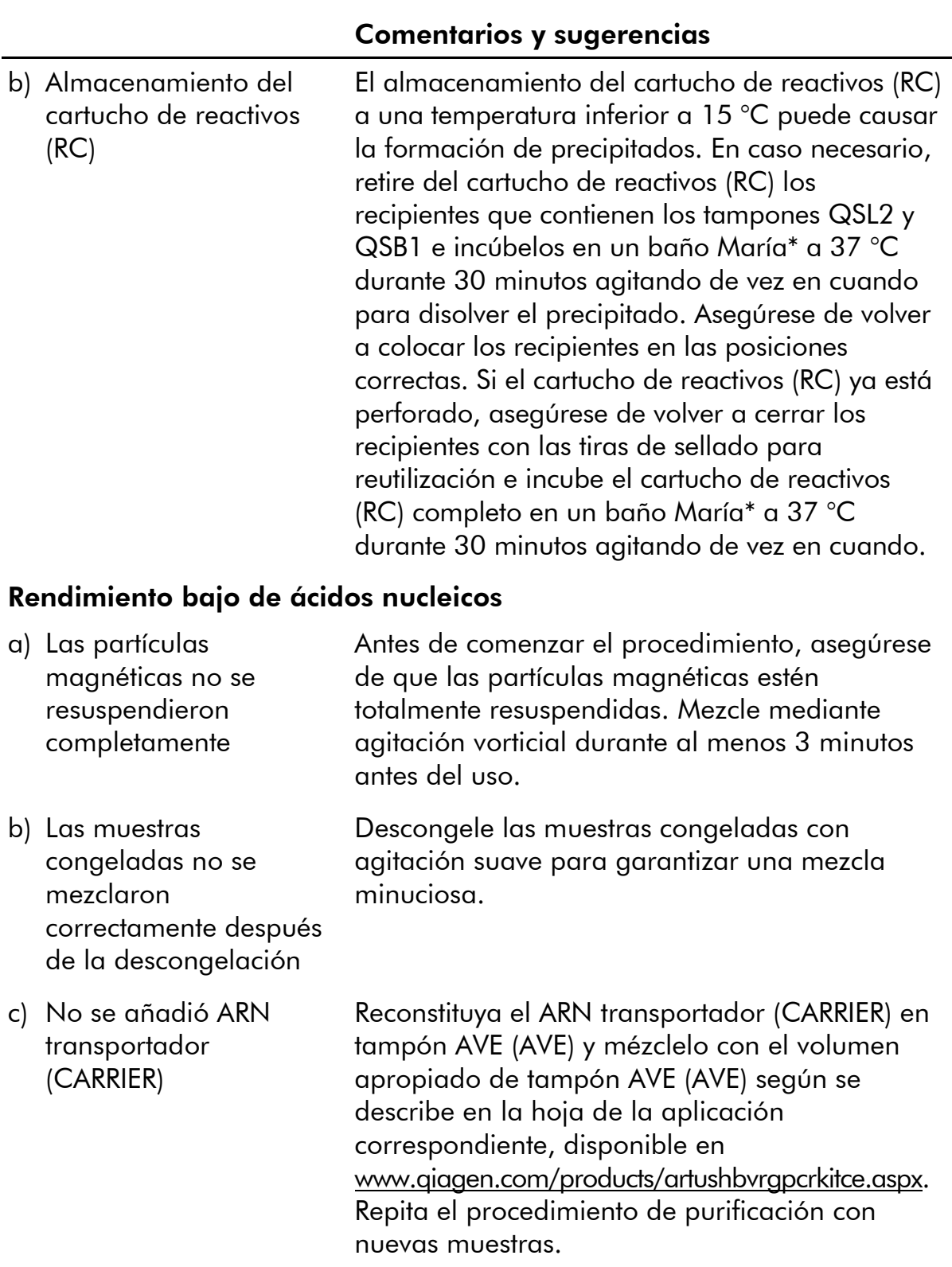

\* Asegúrese de que todos los instrumentos se hayan verificado, sometido a mantenimiento y calibrado con regularidad según las instrucciones del fabricante.

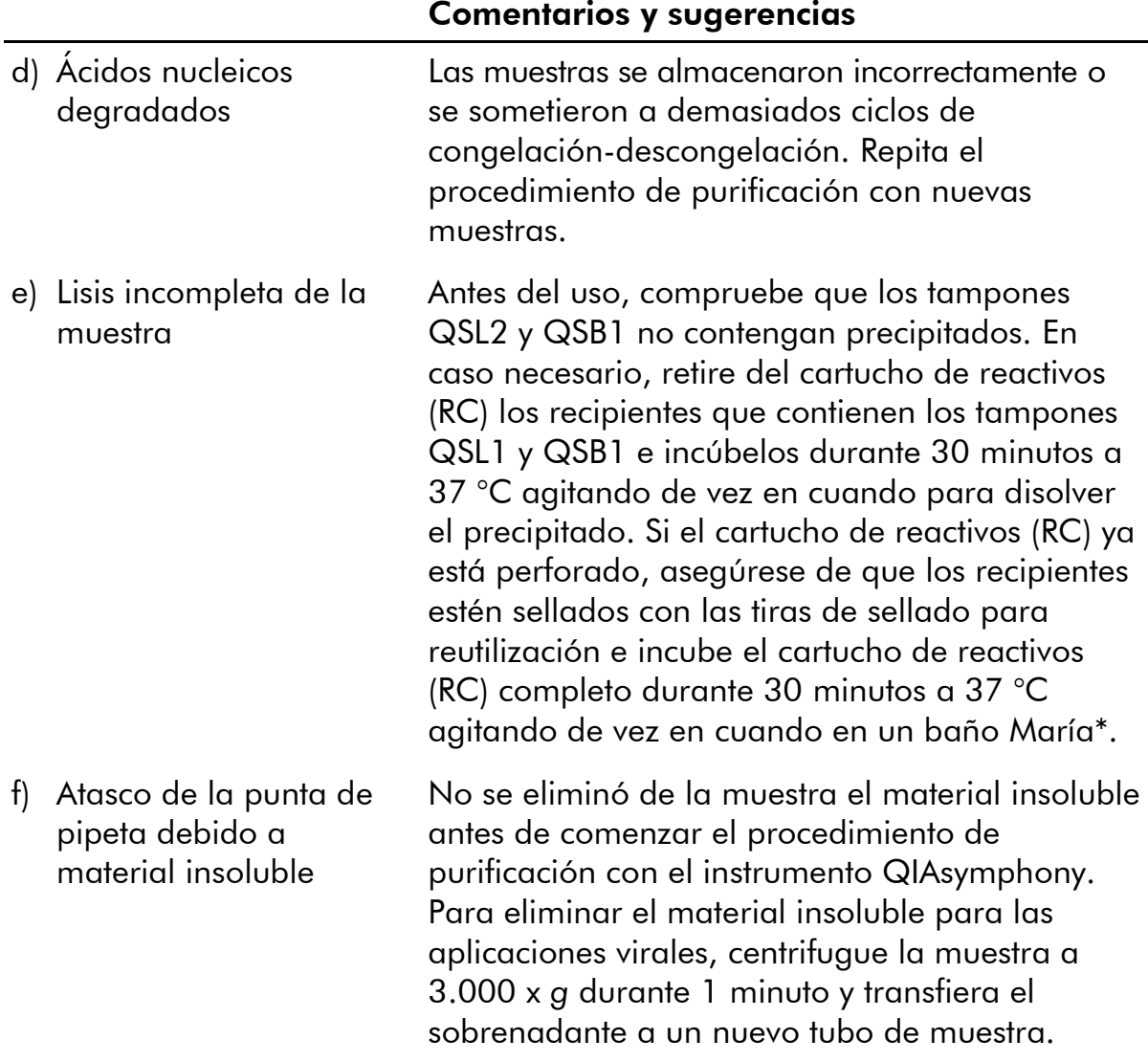

<sup>\*</sup> Asegúrese de que todos los instrumentos se hayan verificado, sometido a mantenimiento y calibrado con regularidad según las instrucciones del fabricante.

#### El QIAsymphony AS detecta que el Master es insuficiente

No se ha transferido todo el Master al tubo Combine todos los tubos de HBV RG/TM Master de un kit en un solo tubo antes de su uso. Puede resultar difícil manipular reactivos viscosos con pipetas manuales. Asegúrese de que transfiere el volumen completo del Master al tubo.

> En caso de trabajar con reactivos viscosos, recomendamos aspirar un volumen extra del 5% cuando se utilicen pipetas manuales (p. ej., ajuste la pipeta a 840 µl cuando quiera aspirar  $800 \mu$ .

De manera alternativa, puede intentar lo siguiente: tras dispensar lentamente el líquido y expulsar todo el aire del interior contra la pared del tubo de destino, saque la punta del líquido, suelte el émbolo de la pipeta y espere otros 10 s. El líquido residual caerá por la punta y se podrá volver a aspirar accionando el émbolo por segunda vez. El hecho de utilizar puntas con filtro aptas para PCR denominadas "de baja retención" puede mejorar la recuperación de líquido.

#### Ausencia de señal con controles positivos (HBV RG/TM QS 1-5) en el canal de fluorescencia Cycling Green

a) El canal de fluorescencia seleccionado para el análisis de los datos de PCR no cumple el protocolo

Para el análisis de los datos, seleccione el canal de fluorescencia Cycling Green para la PCR analítica del VHB y el canal de fluorescencia Cycling Yellow para la PCR del control interno.

b) Programación incorrecta del perfil de temperatura del instrumento Rotor-Gene

Compare el perfil de temperatura con el protocolo. Consulte la hoja de la aplicación y la hoja del protocolo correspondientes en www.qiagen.com/products/artushbvpcrkitce.aspx.

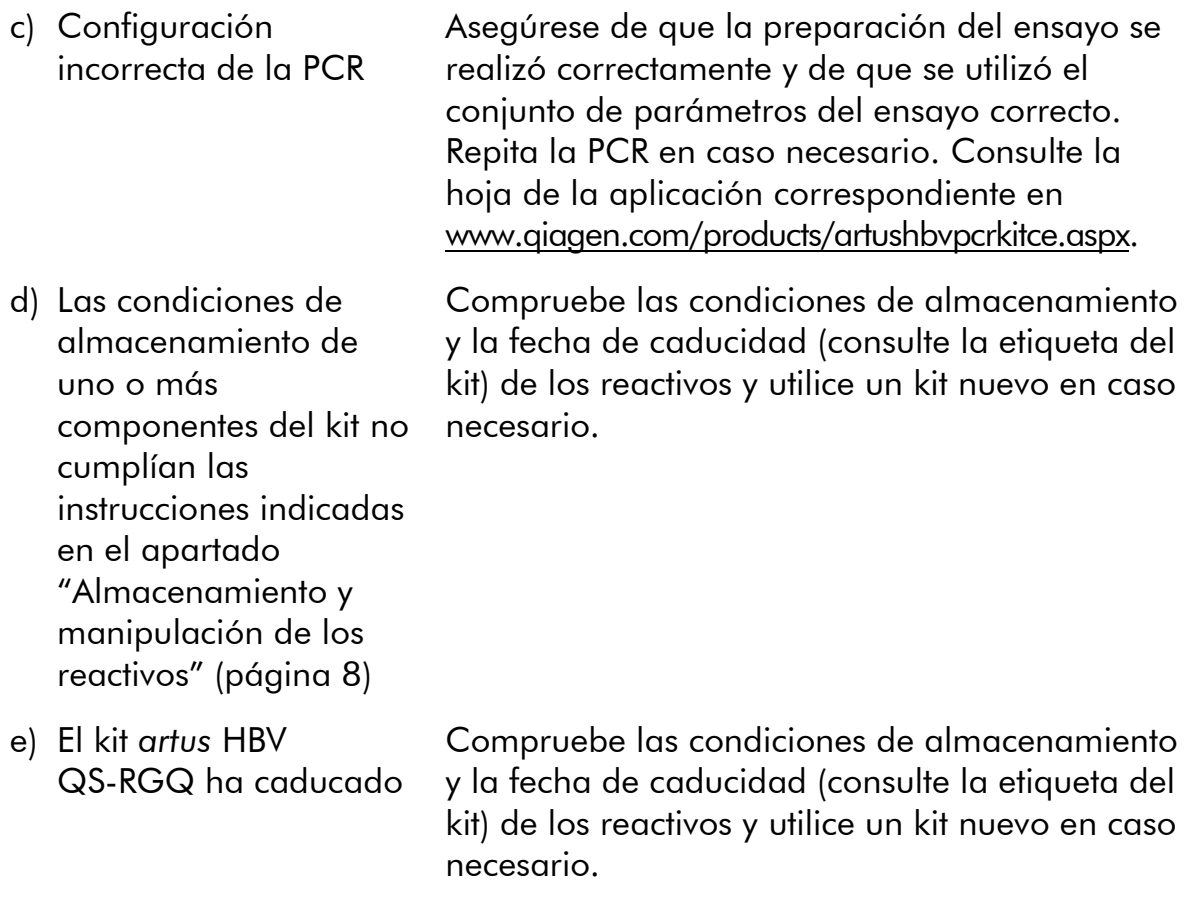

#### Señal débil o ausente del control interno de una muestra de plasma negativa sometida a purificación con el kit QIAsymphony DSP Virus/Pathogen en el canal de fluorescencia Cycling Yellow y ausencia simultánea de una señal en el canal Cycling Green

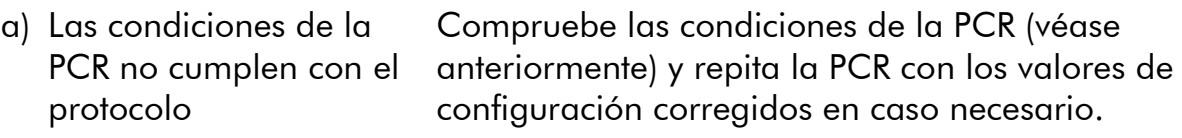

b) Se produjo la inhibición de la PCR Asegúrese de utilizar el método de aislamiento validado (consulte el apartado "[Protocolo:](#page-11-0)  [Aislamiento del ADN y preparación del ensayo](#page-11-0)  [en los instrumentos QIAsymphony](#page-11-0) SP/AS" en la página [12\)](#page-11-0) y siga estrictamente las instrucciones.

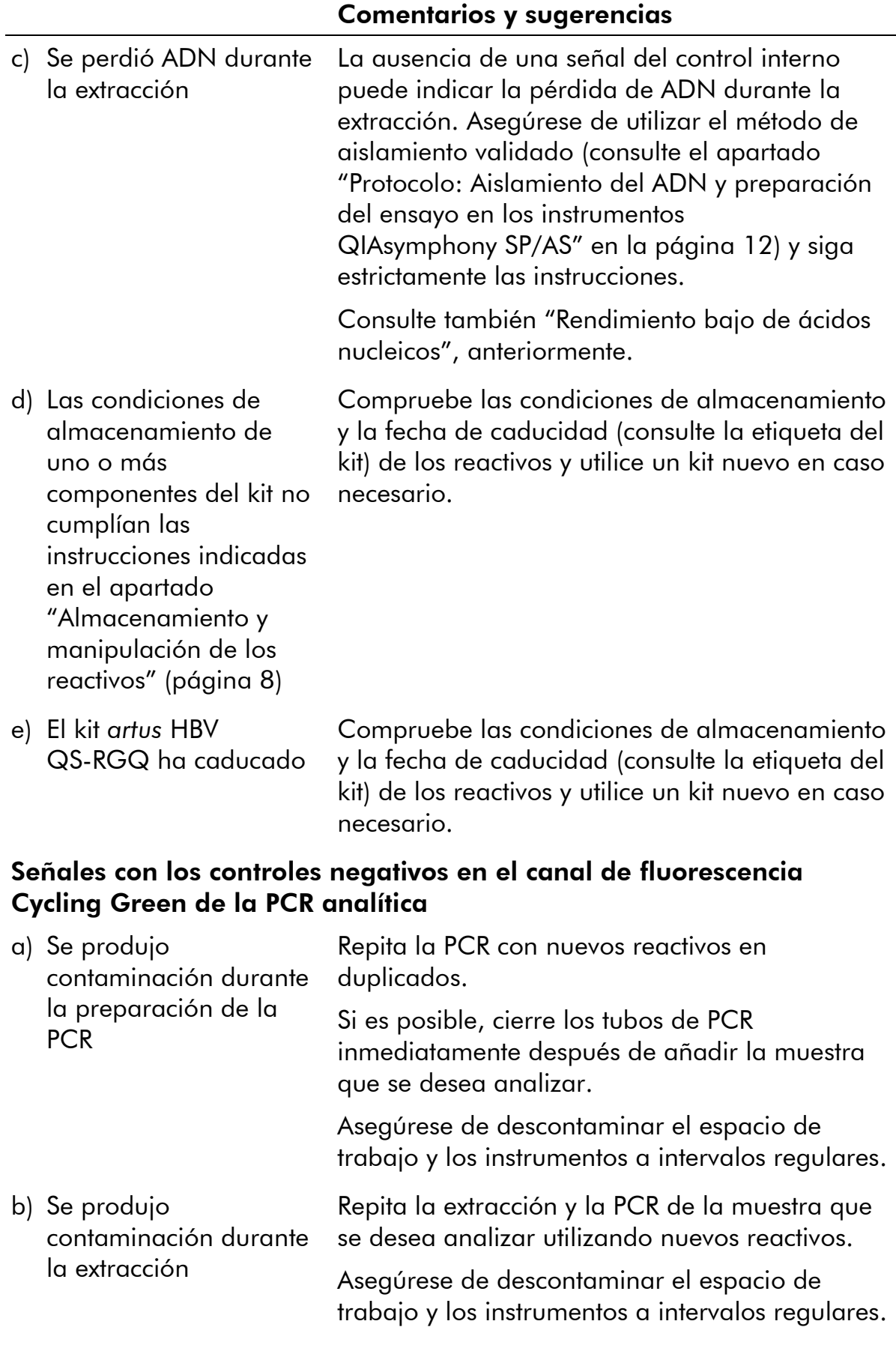

## <span id="page-23-0"></span>Control de calidad

En cumplimiento del sistema de gestión de calidad con certificación ISO de QIAGEN, cada lote del kit *artus* HBV QS-RGQ se analiza en relación con las especificaciones predeterminadas para garantizar la uniformidad de la calidad de los productos.

## <span id="page-23-1"></span>Limitaciones

Todos los reactivos pueden utilizarse exclusivamente para diagnóstico *in vitro*.

Este producto debe ser utilizado exclusivamente por personal con formación y preparación específicas en los procedimientos de diagnóstico *in vitro*.

Para obtener resultados óptimos con la PCR es necesario un cumplimiento estricto del manual del usuario.

Debe prestarse atención a las fechas de caducidad impresas en la caja y en las etiquetas de todos los componentes. No utilice componentes caducados.

Aunque poco frecuentes, las mutaciones en el interior de las regiones altamente conservadas del genoma viral cubiertas por los *primers* (cebadores) del kit y/o de la sonda pueden producir en estos casos una subcuantificación o un fallo de la detección de la presencia del virus. La validez y el rendimiento del diseño del ensayo se revisan a intervalos regulares.

## <span id="page-23-2"></span>Características del rendimiento

Consulte www.qiagen.com/products/artushbvpcrkitce.aspx para ver las características de rendimiento del kit *artus* HBV QS-RGQ.

## <span id="page-24-0"></span>Referencias bibliográficas

QIAGEN mantiene online una extensa base de datos actualizada de publicaciones científicas en las que se utilizan los productos de QIAGEN. Las exhaustivas opciones de búsqueda permiten al usuario encontrar los artículos que necesita, ya sea mediante una búsqueda sencilla con una palabra clave o especificando la aplicación, el área de investigación, el título, etc.

Para obtener una lista bibliográfica completa, visite la base de datos bibliográfica online de QIAGEN en www.qiagen.com/RefDB/search.asp o póngase en contacto con el Servicio Técnico de QIAGEN o con su distribuidor local.

## <span id="page-24-1"></span>Símbolos

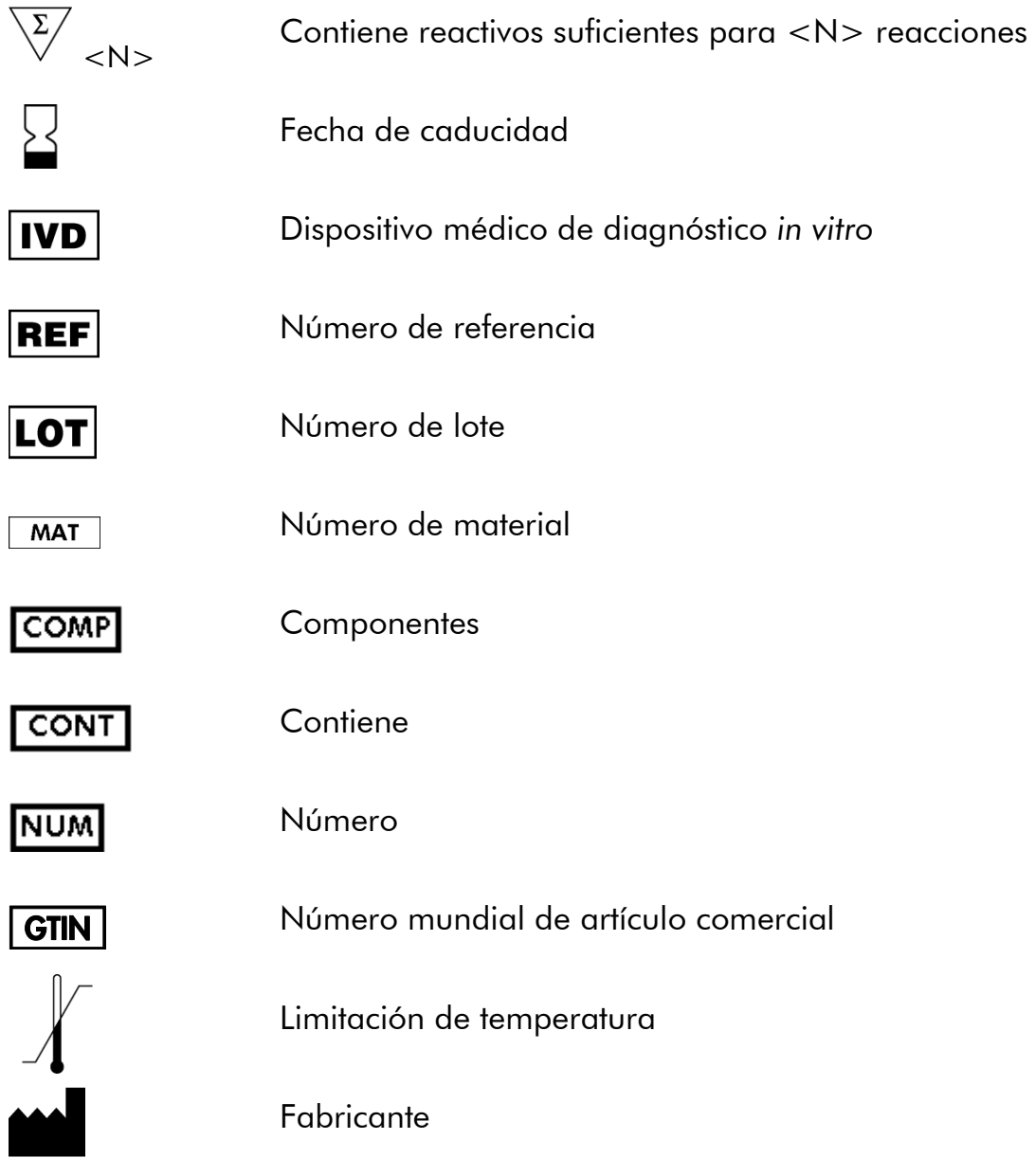

Consultar instrucciones de uso

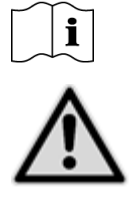

Precaución

### <span id="page-25-0"></span>Información de contacto

Para recibir asistencia técnica y solicitar más información, consulte nuestro Centro de Asistencia Técnica en www.qiagen.com/Support, llame al 00800-22-44-6000 o póngase en contacto telefónico con uno de los departamentos de Servicio Técnico de QIAGEN o distribuidores locales (consulte la contraportada o visite www.qiagen.com).

### <span id="page-26-0"></span>Información para pedidos

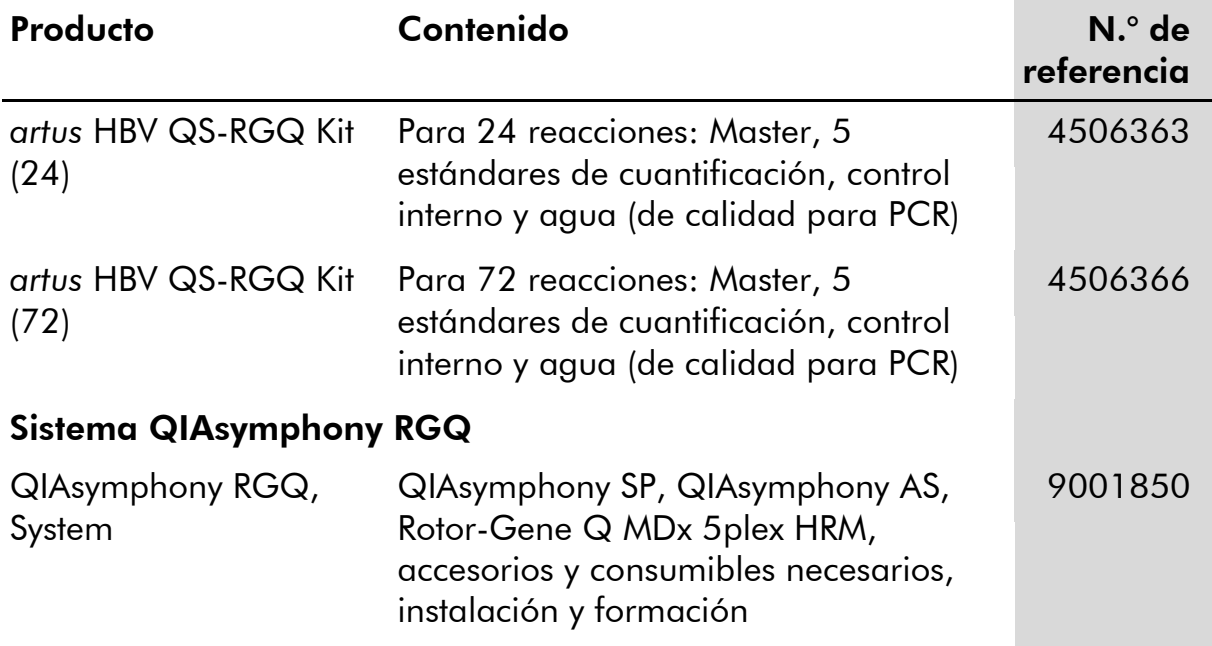

Si desea obtener información actualizada sobre la licencia y las exenciones de responsabilidad específicas del producto, consulte el manual o la guía del usuario del kit de QIAGEN correspondiente. Los manuales y las guías del usuario de los kits de QIAGEN están disponibles en www.qiagen.com o pueden solicitarse al Servicio Técnico de QIAGEN o a su distribuidor local.

Esta página se ha dejado intencionadamente en blanco.

Esta página se ha dejado intencionadamente en blanco.

La compra de este producto permite al comprador utilizarlo para la realización de servicios de diagnóstico *in vitro* en seres humanos. Por la presente no se otorga ninguna patente general ni otra licencia de ningún tipo, distinta de este derecho específico de uso derivado de la compra.

Marcas comerciales: QIAGEN® , QIAsymphony® , *artus*® , Rotor-Gene® (Grupo QIAGEN).

El kit *artus* HBV QS-RGQ es un kit de diagnóstico con el marcado CE conforme a la Directiva Europea sobre diagnóstico *in vitro* 98/79/CE. No disponible en todos los países.

#### Acuerdo de licencia limitada

La utilización de este producto implica por parte de cualquier comprador o usuario del kit *artus* HBV QS-RGQ la aceptación de los siguientes términos:

- 1. El kit *artus* HBV QS-RGQ puede utilizarse exclusivamente de acuerdo con las especificaciones del *Manual del kit* artus *HBV QS-RGQ* y empleando únicamente los componentes contenidos en el kit. QIAGEN no ofrece licencia alguna bajo ninguna de sus propiedades intelectuales para utilizar o incorporar los componentes contenidos en este kit con componentes no incluidos en el mismo, excepto según se describe en el *Manual del kit* artus *HBV QS-RGQ* y en protocolos adicionales disponibles en www.qiagen.com.
- 2. Aparte de las licencias expresamente especificadas, QIAGEN no garantiza que este kit ni su(s) uso(s) no infrinjan los derechos de terceros.
- 3. Este kit y sus componentes tienen licencia para un solo uso y no pueden ser reutilizados, reacondicionados ni revendidos.
- 4. QIAGEN renuncia específicamente a cualquier otra licencia, explícita o implícita, distinta de las licencias expresamente especificadas.
- 5. El comprador y el usuario del kit aceptan no realizar ni permitir a otros realizar ningún paso que pueda conducir a acciones que hayan sido prohibidas en las especificaciones anteriores o que pueda facilitarlas. QIAGEN se reserva el derecho de emprender acciones legales ante cualquier tribunal para el cumplimiento de las prohibiciones especificadas en este Acuerdo de licencia limitada, y recuperará todos los gastos derivados de la investigación y de los costes del juicio, incluidos los honorarios de abogacía, en cualquier acción emprendida para hacer cumplir este Acuerdo de garantía limitada o cualquier otro derecho de propiedad intelectual en relación con este kit y con sus componentes.

Para obtener los términos actualizados de la licencia, visite www.qiagen.com.

© 2010-14 QIAGEN. Reservados todos los derechos.

#### www.qiagen.com

**Australia E** techservice-au@qiagen.com Austria  $*$  techservice-at@qiagen.com Belgium  $*$  techservice-bnl@qiagen.com **Brazil**  $\blacksquare$  suportetecnico.brasil@qiagen.com **Canada**  $\equiv$  techservice-ca@qiagen.com China  $*$  techservice-cn@qiagen.com **Denmark e** techservice-nordic@giagen.com Finland · techservice-nordic@qiagen.com **France**  $\blacksquare$  techservice-fr@qiagen.com **Germany**  $\blacksquare$  techservice-de@qiagen.com Hong Kong = techservice-hk@qiagen.com India · techservice-india@qiagen.com Ireland · techservice-uk@qiagen.com Italy **\*** techservice-it@qiagen.com Japan · techservice-jp@qiagen.com Korea (South) = techservice-kr@qiagen.com Luxembourg · techservice-bnl@qiagen.com **Mexico**  $\blacksquare$  techservice-mx@qiagen.com The Netherlands  $\blacksquare$  techservice-bnl@qiagen.com Norway **\*** techservice-nordic@qiagen.com Singapore  $\blacksquare$  techservice-sg@qiagen.com Sweden · techservice-nordic@qiagen.com Switzerland · techservice-ch@qiagen.com  $UK =$  techservice-uk@qiagen.com  $USA$  = techservice-us@qiagen.com

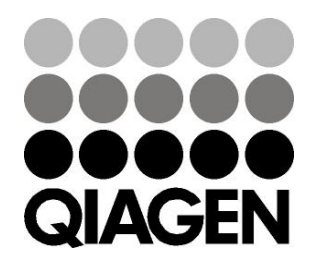

# **1060925ES 148048620** Sample & Assay Technologies